DFL-800

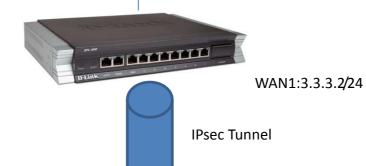

DFL-860 WAN1:3.3.3.1/24

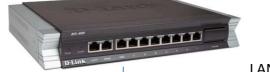

LAN:192.168.1.1/24

OSPF area 1; LAN 2:192.168.1.0/24

LAN: 192.168.1.2/24

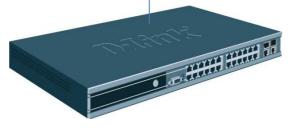

L3 SWITCH

LAN: 10.10.1.1/24

OSPF area 0 BACKBONE area

LAN3:10.10.1.0/24

LAN:10.10.1.2/24

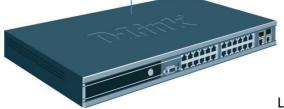

L3 SWITCH

# **OSPF**

## Add new ospf object

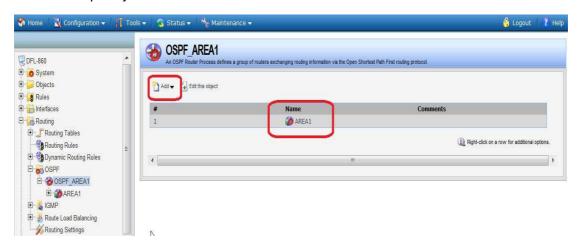

# Click the edit this object item

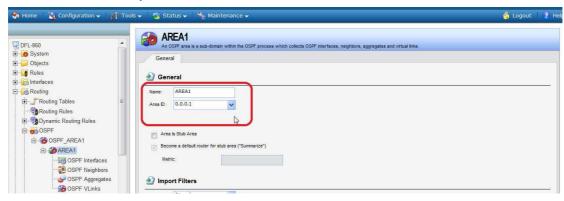

#### Touch OSPF interface button

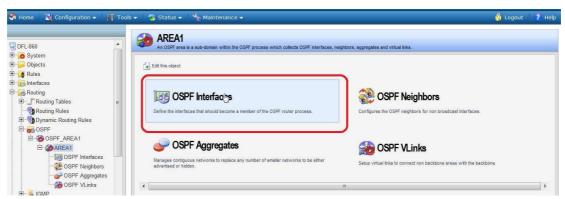

In the OSPF Interfaces, add the "lan" into the list.

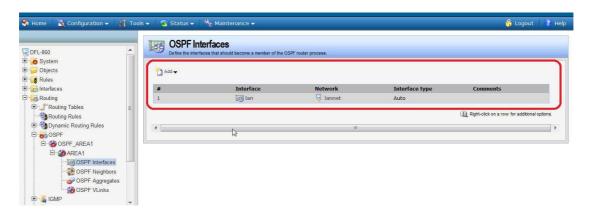

For the LAN detail parameters as following:

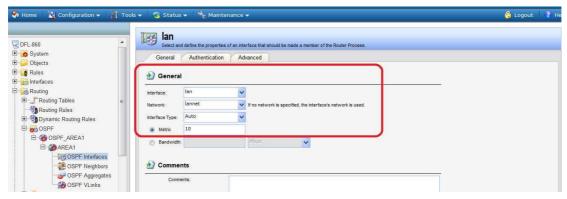

Create two "Dynamic Routing Rules": "OSPF\_to\_main" and "main\_to\_ospf" respectively.

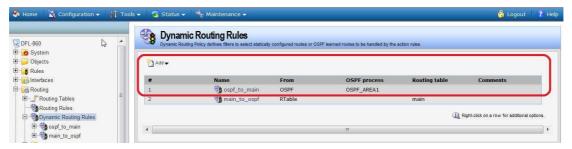

(1)In the object of "ospf\_to\_main":
Go into the Routing actions

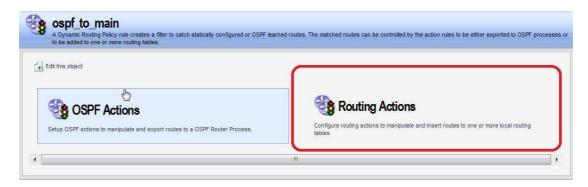

OSPF action is mapped to main\_to\_ospf object Move the main from available to selected

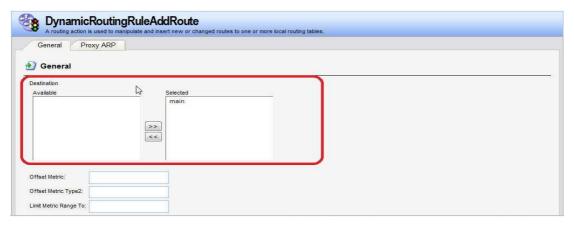

(2) In the object of "ospf\_to\_main":
Go into the OSPF actions

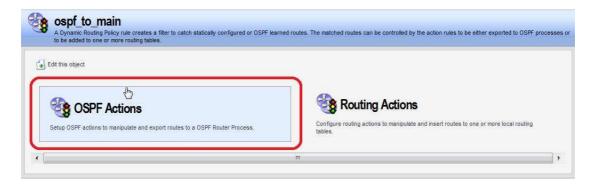

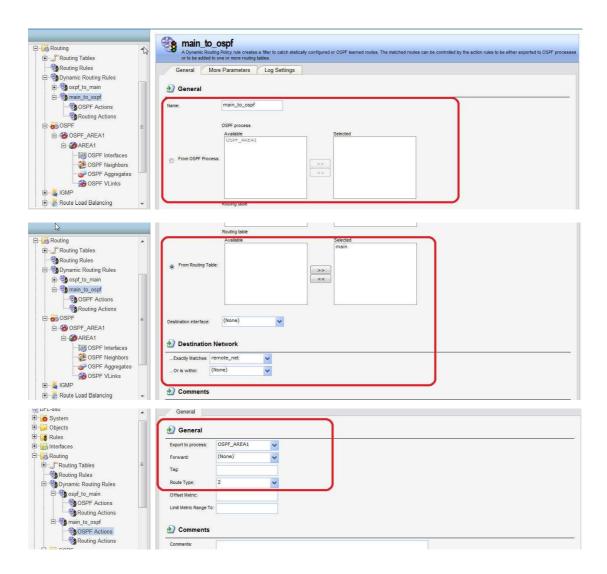

#### DFL-860 IPsec

# Create pre-shard key

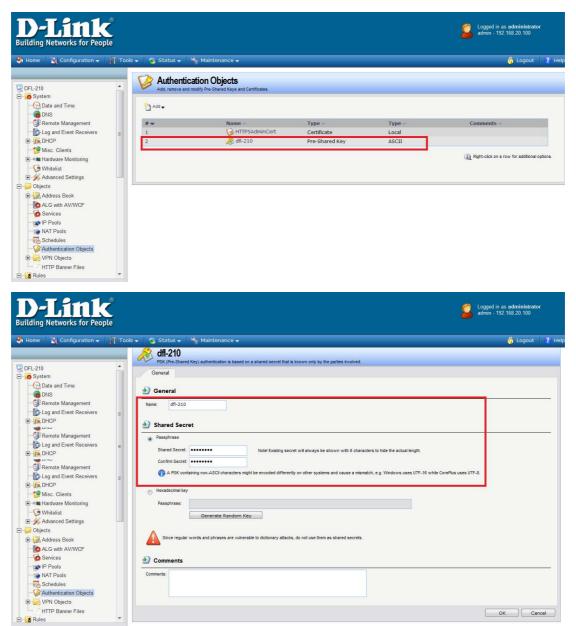

Go to address book create IP object. Remote network

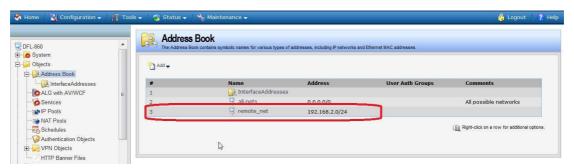

Go to IPsec. Add a new IPsec tunnel.

Choose the correct item.

local network to lannet.

Remote network to remote\_net

Remote endpoint to 3.3.3.2/24

Encapsulation mode to tunnel

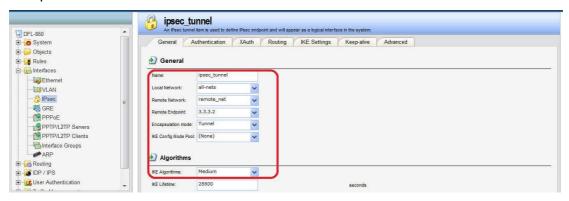

You will see IPsec tunnel route in the main.

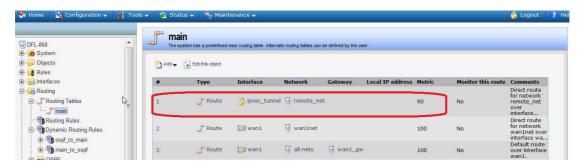

Set up two IP rules for the tunnel:

An allow rule for outbound traffic that has the previously defined ipsec\_tunnel object As the Destination interface. The Destination network is the remote network remote\_net.

An allow rule for inbound traffic that has the previously defined ipsec\_tunnel object As the Source interface. The Source network is the remote network remote\_net.

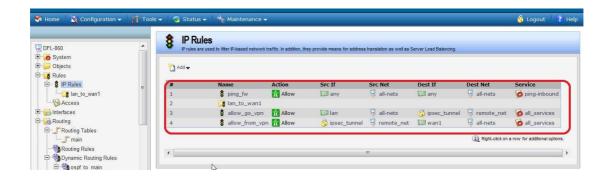

Finally you can use CLI:ipsecstats to check the IPsec tunnel!!